#### **HOCKEY-STOCK.COM** *KEY FEATURES USER GUIDE*

## **HOMEPAGE – 'LEAGUE RANKINGS'**

*On this page, we give you all the predicted results for the entire league in 1 easy to view panel. Explore all the ways you can enhance your analysis:*

Find results for Predicted & Current Year & Previous 4 Years

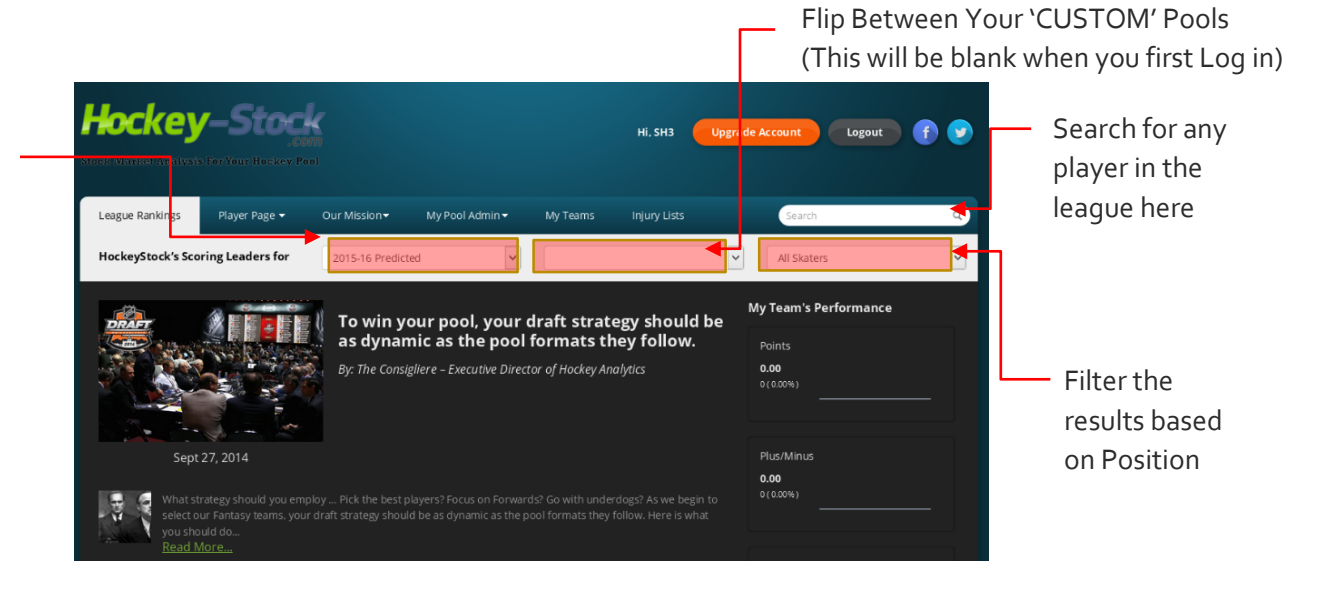

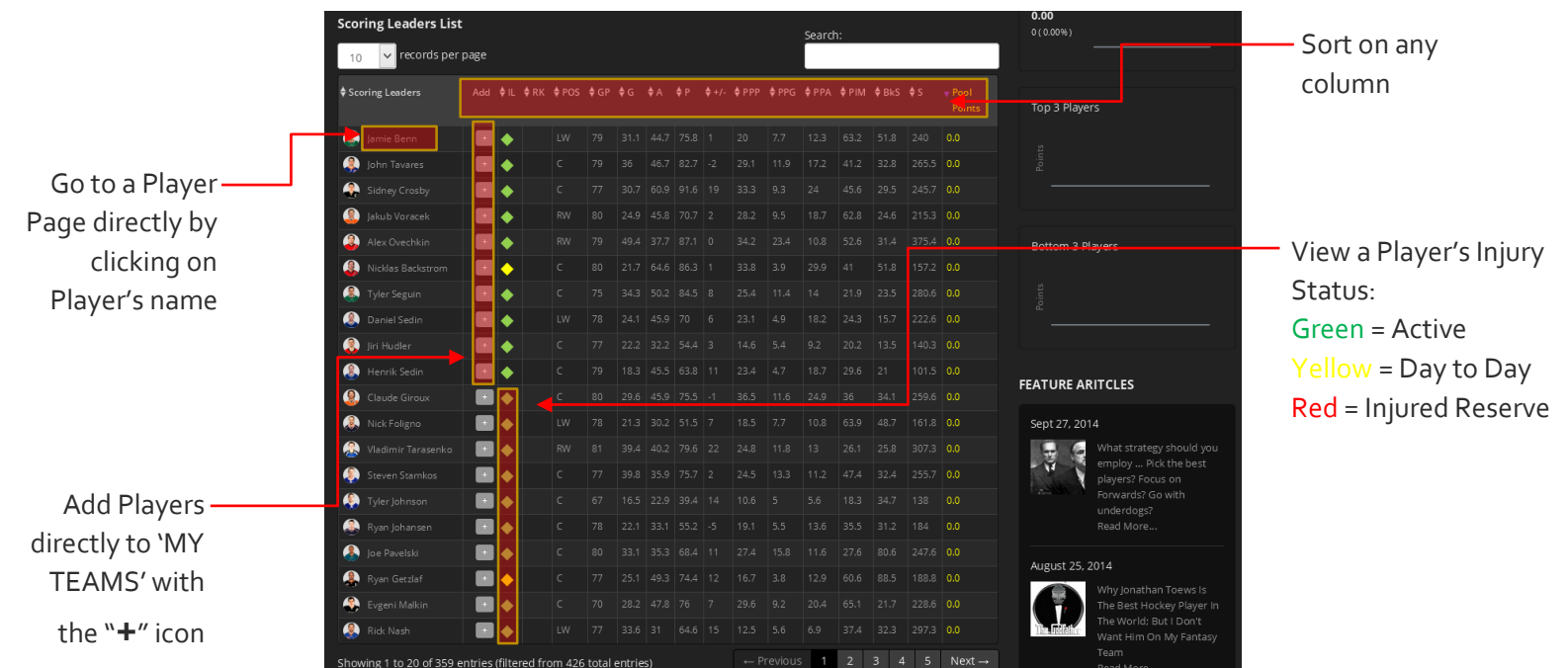

### **TAB 2 – 'PLAYER PAGE'**

*On this page, we show a deeper dive into each player. Their full Predicted values, Historical Charts and Analyst Opinions to give you all the info you need to determine if they are right for your pool:*

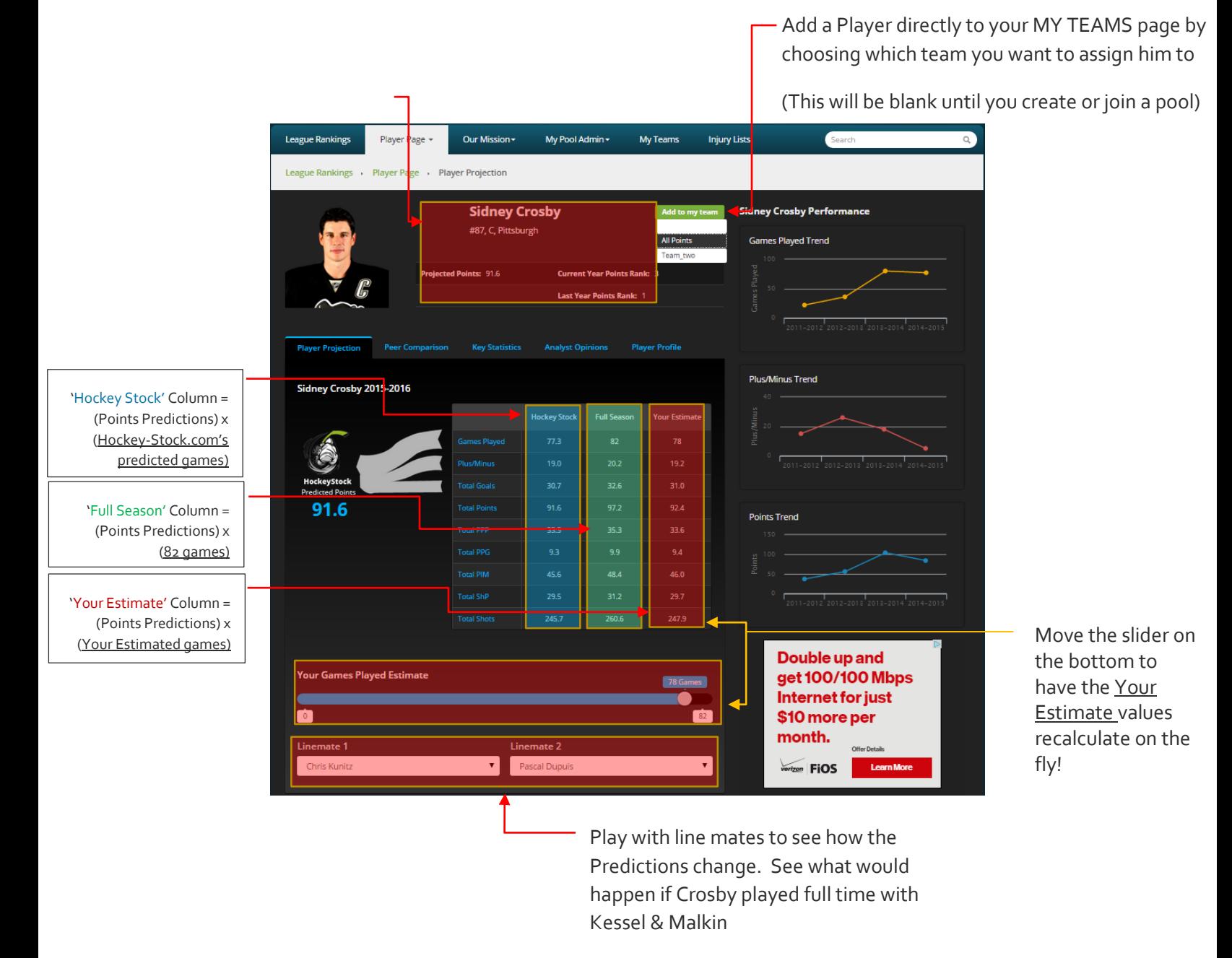

*NB >> Updates exist for: GP/ PlusMinus/ G/ Points only*

# **TAB 4 – 'MY POOL ADMIN'**

*Begin your journey on viewing your customized Pools by creating/ joining pools:*

To start you have 2 options:

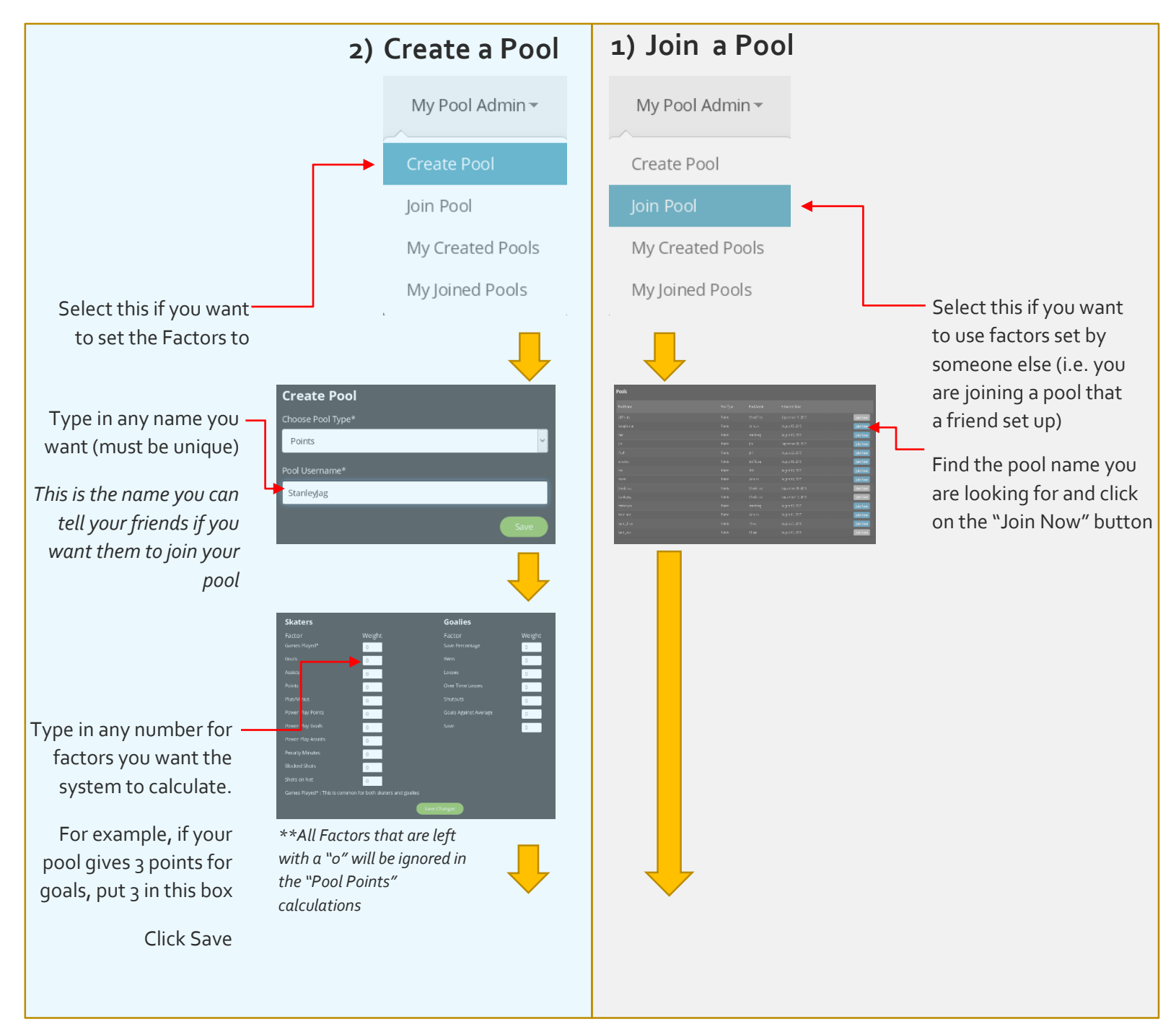

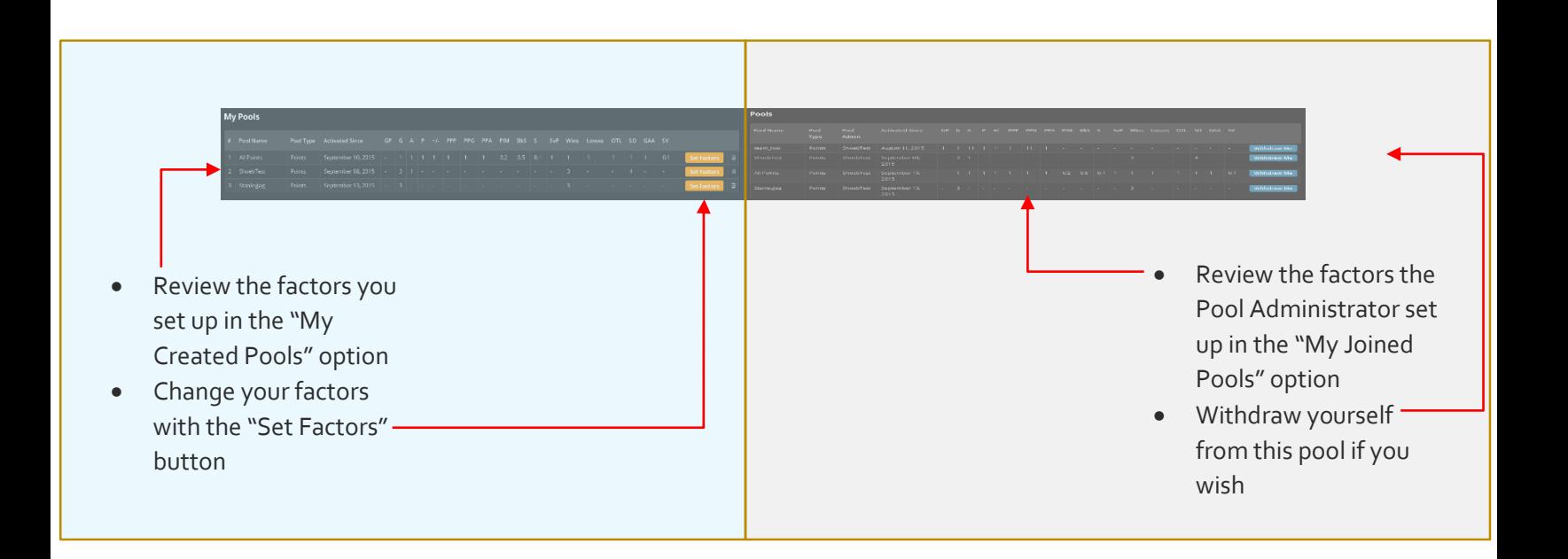

### **TAB 5 – 'MY TEAMS**

*Manage up to 5 teams in different pools, and see each of them adjusted to the Pool settings that you need to manage:*

Add Players to your -Teams directly from the League Ranking Page using the "+" buttons and allocating them to 1 or more of your pools

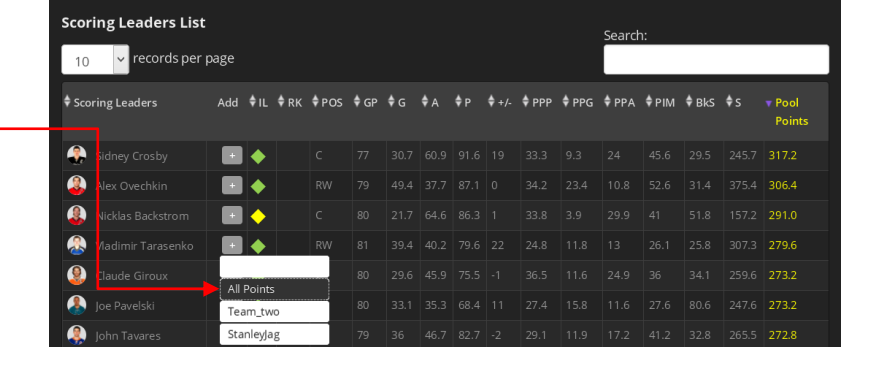

your roster on any of your teams

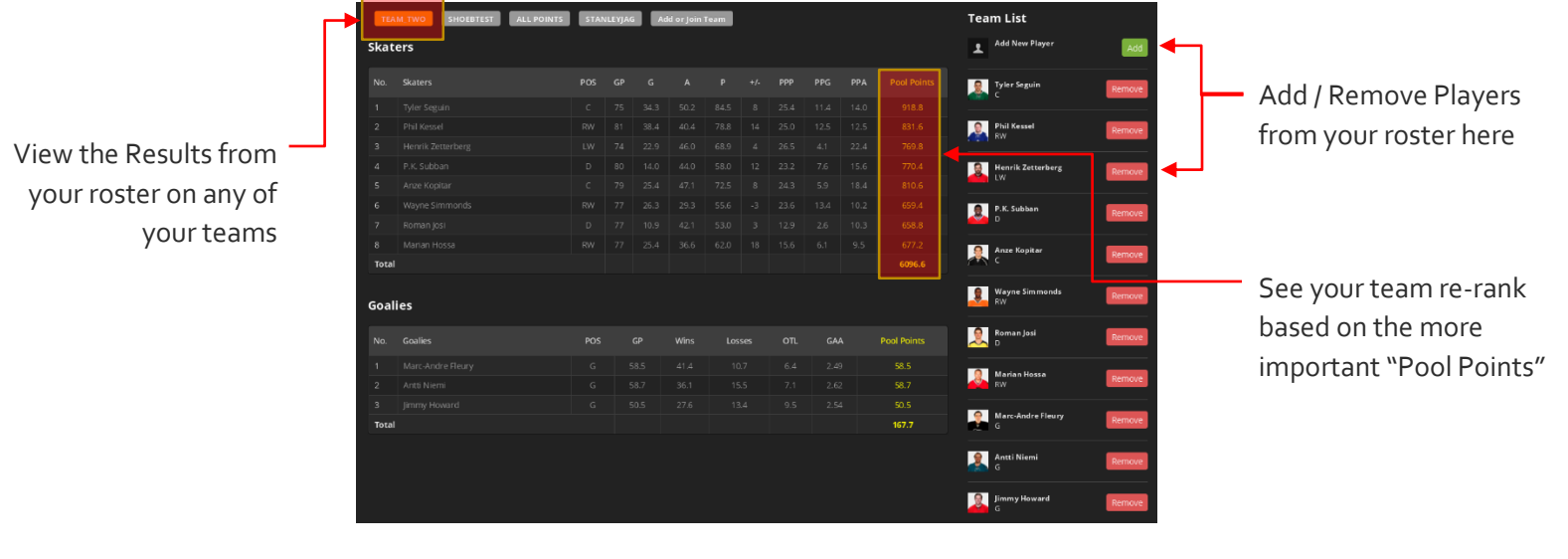

1 Flip the view dynamically between any of your teams…

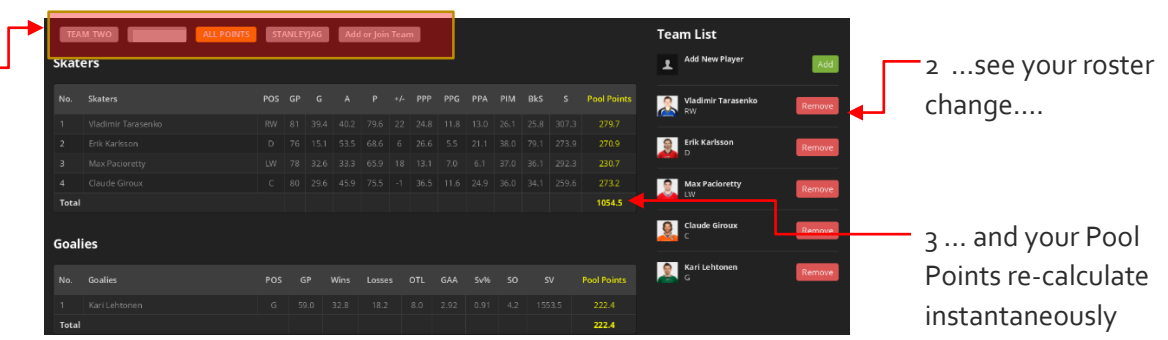